# PDF, XDP ファイルを利用した電子利用申請の紹介

#### 1. はじめに

富山大学総合情報基盤センターでの利用申請 は、大きく分けると情報システム利用申請、ネッ トワーク接続申請、教育利用申請、ソフトウェア 利用申請があります。この内、教育利用申請とソ フトウェア利用申請は、毎年申請となっています。

そこで、毎年申請となっている上記2つの申請 について、PDFを利用した電子申請としましたの で、 PDF を利用した電子申請について紹介しま す。PDF申請書作成に当たっては Adobe 社の Acrobat Pro を利用しています。

## 2. PDF 申請の利点

PDF申請の利点として以下のことがあげられま す。

- 入力フォームを使った入力
- 電子メールを利用するので、印刷をせずに利 用申請ができる
- 他人名義での申請を防止することができる
- PDF フォーム入力したデータを CSV や xml 形式のデータとして取り出すことができる
- データの差し込みデータ形式で前年の申請 内容を送付することができる。

総合情報基盤センター 技術専門職員 畑 篤

### 3. 新規利用申請

利用者は,利用申請 PDF ファイルに必要事項を 入力し、電子メールでセンターへ申請します。

センターでは、利用申請データを抽出しデータ ベースに登録します。

新規利用申請は以下の手順で行っています。

#### ① 利用申請方法

· 利用申請者はセンターの Web ページから利用 申請 PDF ファイルをダウンロードします。

図1は、ソフトウェア利用申請の例です。

入力欄 (入力フィルド) はハイライトで表示さ れます。また、入力方法として、テキスト入力 のほか、プルダウンやチェックボックスでの入 力ができます。

図 2 はプルダウンメニューでソフトウェアを 選択した例です。選択したソフトウェアにより, ソフトウェアのバージョンがプルダウンメニュ ーリストに表示されます。図3は、Mathematica を選択、図 4 は IMP を選択したときのバージョ ンメニューの表示例です。

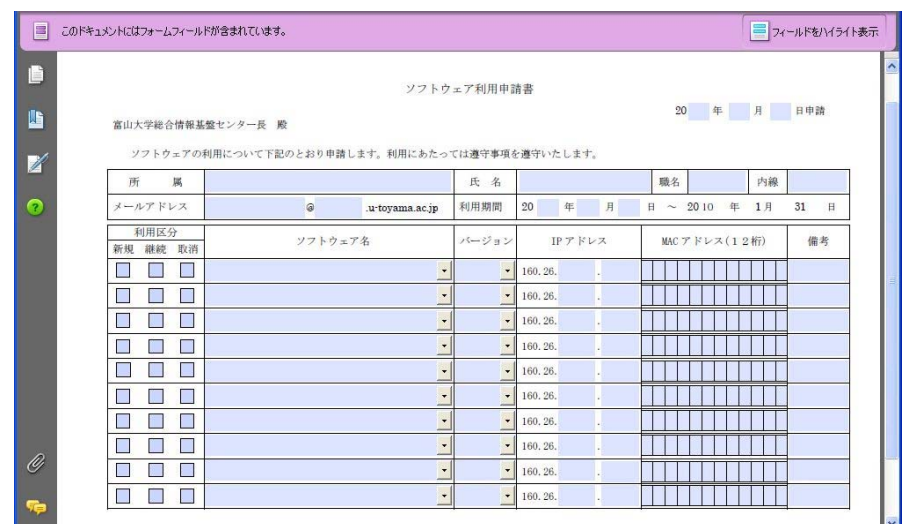

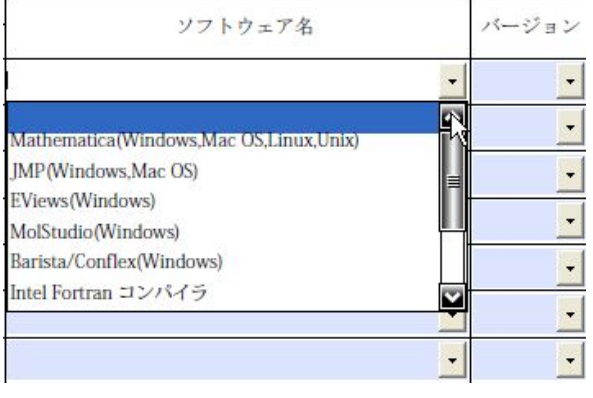

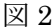

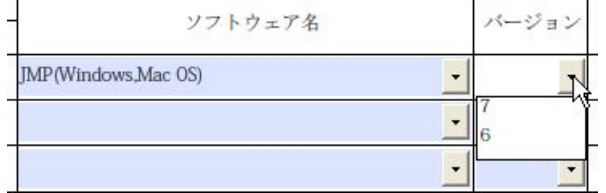

図3

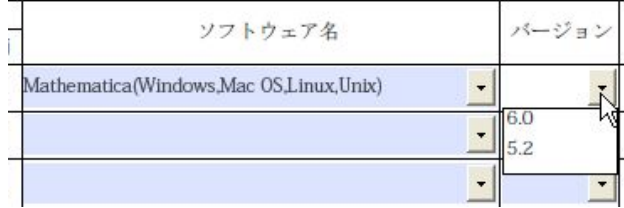

図 4

· 利用申請者は、利用申請 PDF ファイルの入力 フィールドに必要事項を入力し、上書き保存後, センターへ電子メールで送付します。

図 5 はPDF入力フォームに申請事項を入力 した例です。

ソフトウェア利用申請書

2008 年 12 月 1 日申請

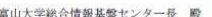

ソフトウェアの利用について下記のとおり申請します。利用にあたっては遵守事項を遵守いたします。

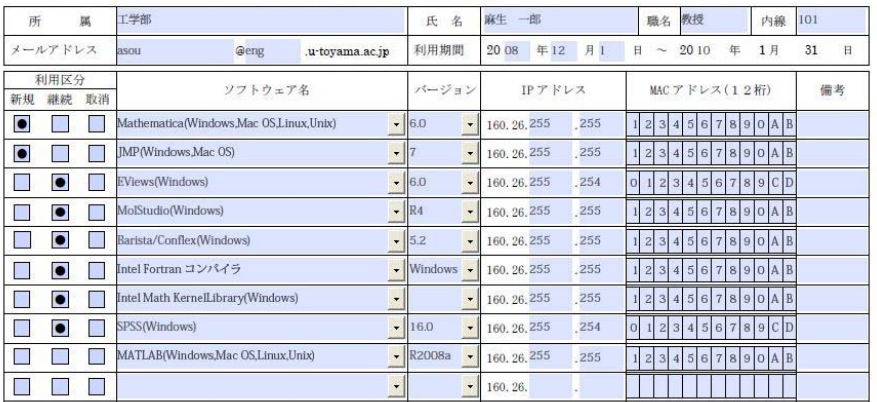

図 5

# ② 申請データの取り込み

- · 添付ファイル (利用申請 PDF ファイル) 名を 申請者のメールアカウント名に変更して保存し ます。
- · 利用申請 PDF ファイル名と利用申請 PDF フ ァイルに入力されているメールアカウント名に よる申請者確認と申請内容の確認を行います。
	- この時に、利用申請者からのメールアドレス と、PDF入力フォームに入力されたメールア ドレスで申請者の確認を行います。
- 利用申請 PDF ファイルは Acrobat Pro の

PDF 収集機能を利用し申請データを集積しま す。PDF 収集機能を利用し、利用申請 PDF フ ァイルを集積した例が図6です。上部には、取 り込んだPDF申請者一覧のデータが表示され ています。下部の入力フォームには、上部で選 択した申請者データが表示されます。

- 集積された申請データ (フィールドデータ) を Acrobat Pro の「データ書き出し」を利用し、 CSVデータとして抽出します。
- 集積した申請書データフィールドを CSV デ ータとして抽出した例が図7です。

|                  |                     | 1/1<br>16                                          |         |                                | <b>セズームイン 75% -</b>           | 一連続ページ                            | 2 1ページ全体を表示   検索        |                   | ŀ            |  |
|------------------|---------------------|----------------------------------------------------|---------|--------------------------------|-------------------------------|-----------------------------------|-------------------------|-------------------|--------------|--|
| △ 表纸             | E F<br>ш            |                                                    | ⊛       | asou.pdf                       |                               |                                   | (…) データを読み込み こうデータを書き出し |                   | オプション        |  |
| year             |                     | month                                              |         | day                            |                               | syceolu                           |                         | simei             |              |  |
|                  | 12<br>12            |                                                    |         | $\mathbf{z}$                   |                               | 工学部<br>人文学部                       |                         | 麻生一部<br>地山康夫      |              |  |
|                  | 12                  |                                                    |         | $\tilde{z}$                    |                               | 人間留達科学部                           |                         | 奇 笑一              |              |  |
|                  | 12<br>12            |                                                    |         | я                              |                               | 经清学部<br>理学部                       |                         | 中曽根 弘康<br>中川 正一   |              |  |
|                  | 12                  |                                                    |         |                                |                               | 人文学部<br>人間発達科学部                   |                         | 塩谷 律<br>田添 陽一     |              |  |
|                  | 12<br>12            |                                                    |         | л                              |                               | 经清学部                              |                         | 石場 壁              |              |  |
|                  | 12<br>12            |                                                    |         | $\overline{c}$<br>$\mathbf{1}$ |                               | 理学部<br>工学部                        |                         | 二階 敏弘<br>全子 義一    |              |  |
|                  |                     |                                                    |         |                                |                               |                                   |                         |                   |              |  |
|                  |                     |                                                    |         |                                |                               |                                   |                         |                   |              |  |
|                  |                     |                                                    |         |                                |                               |                                   |                         |                   |              |  |
|                  |                     |                                                    |         |                                |                               |                                   |                         |                   |              |  |
|                  |                     |                                                    |         |                                |                               |                                   |                         |                   |              |  |
|                  |                     |                                                    |         |                                | ソフトウェア利用申請書                   |                                   |                         |                   |              |  |
|                  |                     |                                                    |         |                                |                               |                                   |                         |                   |              |  |
|                  | 富山大学総合情報基盤センター長 殿   |                                                    |         |                                |                               |                                   |                         | 2008 年 12 月 1 日申請 |              |  |
|                  |                     |                                                    |         |                                |                               |                                   |                         |                   |              |  |
|                  |                     | ソフトウェアの利用について下記のとおり申請します。利用にあたっては導守事項を導守いたします。     |         |                                |                               |                                   |                         |                   |              |  |
|                  | 區<br>所              | 工学部                                                |         |                                | 氏名                            | 麻生一郎                              | 教授<br>職名                | 内線                | 101          |  |
|                  | メールアドレス             | asou                                               | Geng    | .u-toyama.ac.jp                | 利用期間                          | 20 08 年12 月1                      | $H \sim 2010$           | 年<br>1H           | 31<br>$\Box$ |  |
|                  | 利用区分                |                                                    |         |                                |                               |                                   |                         |                   |              |  |
|                  | 新規<br>継続 取消         |                                                    | ソフトウェア名 |                                | バージョン                         | IPアドレス                            |                         | MAC アドレス(12桁)     | 偏考           |  |
|                  | о<br>$\Box$         | Mathematica(Windows,Mac OS,Linux,Unix)             |         |                                | $-16.0$<br>$\bullet$          | 255<br>160.26.255                 | 1 2                     | O[A]              |              |  |
|                  | o<br>$\Box$<br>п    | [MP(Windows,Mac OS)                                |         |                                | $-17$<br>$\cdot$              | 255<br>160, 26, 255               |                         | <b>AIB</b>        |              |  |
|                  | о                   | EViews(Windows)                                    |         |                                | $- 6.0$<br>$\bullet$          | 254<br>160, 26, 255               |                         | :ID               |              |  |
|                  | Ξ<br>п<br>П         | MolStudio(Windows)                                 |         |                                | $-$ R4                        | 255<br>160, 26, 255               |                         |                   |              |  |
|                  | $\blacksquare$<br>о | Barista/Conflex(Windows)                           |         |                                | $- 5.2$<br>٠                  | 255<br>160.26.255                 |                         | O                 |              |  |
|                  |                     | Intel Fortran コンパイラ                                |         |                                | - Windows -                   | 160.26.255<br>255                 |                         |                   |              |  |
|                  | Г<br>о              |                                                    |         |                                |                               | 255                               |                         |                   |              |  |
|                  | о<br>г              | Intel Math KemelLibrary(Windows)                   |         | $\bullet$                      | $-160$<br>$\cdot$             | 160.26.255<br>254                 | 1<br>$\Omega$           | $A$ $B$           |              |  |
| u<br>Z<br>ຶ<br>O | о                   | SPSS(Windows)<br>MATLAB(Windows,Mac OS,Linux,Unix) |         |                                | $\bullet$ R2008a<br>$\bullet$ | 160.26.255<br>160, 26, 255<br>255 | $\mathbf{1}$            | clD<br>OAB        |              |  |

図6

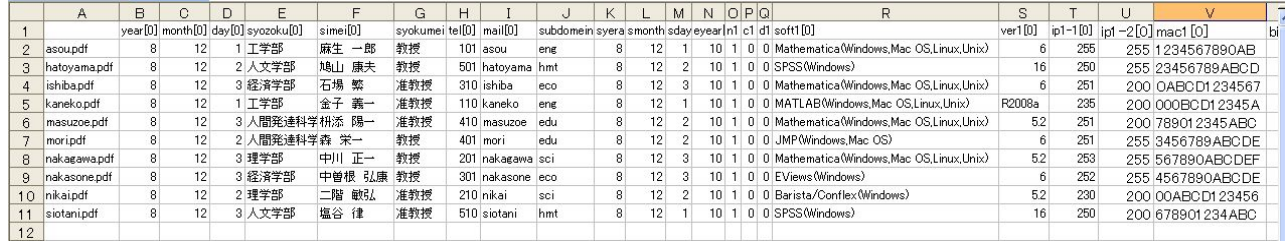

図7

#### 4. 継続利用申請

継続利用申請については、昨年利用申請を行っ た利用者に、利用申請 PDF ファイルと、申請デー タを記録した XDP ファイルを利用申請者に送付 します。継続利用者は、必要事項の入力と変更事 項の修正を行います。

XDP ファイルとは、 XML Data Package の略 で PDF 情報をフォームテンプレートとデータと して記述した XML ファイルと, PDF ファイル との関連付け情報記述したパッケージしたファ イルです。

また, XML 文書には、フォームテンプレート とデータを分別するために xfa タグが記述されて います。

xfa タグとは、XML Forms Architecture の略 でフォームテンプレートとデータを XML で記述し, フォームテンプレートとデータを別々に管理す

る仕様で、W3C の標準規格として提唱されてい ます。

ソフトウェア利用申請書 PDF ファイルとソフ トウェア利用申請 XDP ファイルのアイコンの例 が図8です。

softoapply.pdf は, 利用申請書式 PDF ファイル, asou data.xdp は、個別の利用申請情報が保存さ れたデータファイルです。

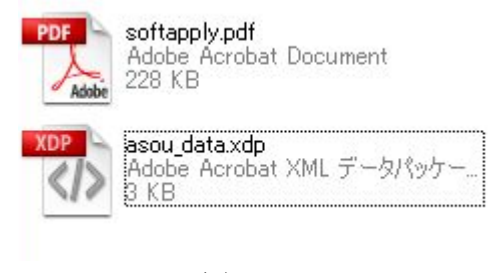

<?xml version="1.0" encoding="UTF-8"?>  $\langle \cdot \rangle$ xfa generator="XFA2 4" APIVersion="2.6.7120.0"?> <xdp:xdp xmlns:xdp="http://ns.adobe.com/xdp/"> <xfa:datasets xmlns:xfa="http://www.xfa.org/schema/xfa-data/1.0/"> ..............................<br>≤xfa:data> <topmostSubform> <vear></vear> <month></month> <day></day> <syozoku>工学部</syozoku> <simei>麻生 一郎</simei> <svokumei>教授</svokumei>  $<$ tel>101 $<$ /tel> <mail>asou</mail> <subdomein>eng</subdomein> <svera></svera> <smonth></smonth> <sday></sday> <evear>10</evear>  $\langle n1>0 \rangle /n1>$  $0c1$  $<$ d1>0</d1> <soft1>Mathematica(Windows,MacOS,Linux,Unix)  $<$ /soft1>  $<$ ver1>6.0 $<$ /ver1>  $<$ ip1 $-1>255$   $<$ /ip1 $-1$ >  $\langle$ ip1-2>255</ip1-2> <mac1>1234567890AB</mac1> . . . . . . . . 途中省略  $1.1.1.1.1.1.1$ </topmostSubform>  $\langle xfa:data \rangle$ </xfa<sup>:</sup>datasets> <pdf href="softapply.pdf" xmlns="http://ns.adobe.com/xdp/pdf/"/>  $\langle xdp; xdp \rangle$ 

リスト1はasou data.xdpファイルソースです。 図9は、asou data.xdp ファイルを開いた例で す。softoapply.pdf の各入力項目には,

asou\_data.xdp のリスト内容が表示されます。 リスト1の点線で囲んだ部分が図9の入力項目

で表示されているデータ部です。 利用者は、変更項目を変更し、利用申請 PDF ファイルを別名で保存します。この時, XDPファ イルは変更されませんので、利用者は保存した利 用申請 PDF ファイルのみ電子メールで送付しま

# 5. まとめ

す。

PDFを利用した入力フォームでは、Webアプ リケーションと異なり、入力の処理はすべて PDF フォーム上で実行し、サーバとの通信は行わない ので、アプリケーションを起動するためのサーバ を用意する必要がないため誰もが容易に利用す ることができます。

また、各ユーザ毎にユーザ情報を提供ができる ことの他, 入力されたデータを CSV や XML 形式 のデータ取り出すことができるため、他のアプリ ケーションで利用することができる利点もあり ます。

ただし, PDF フォームにデータを入力するため には、Acrobat Reader 7 以上が導入されている必 要があります。

リスト1

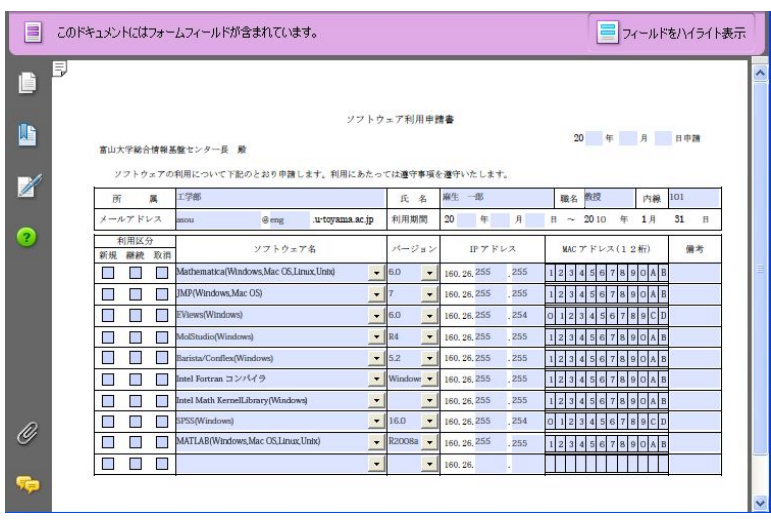

図9